## **CINAHL** Complete

*CINAHL*® *Complete*, l'eina de recerca essencial per a infermeres i altres professionals de la salut, proporciona un accés ràpid i fàcil a les millors revis tes científiques i publicacions de la *National League for Nursing i l'Ameri can Nurses Association.*

Els usuaris poden accedir a una àmplia gama de continguts que cobreixen més de **50 especialitats d'infermeria**, així com temes relacionats amb la salut, incloent biomedicina, patologia de la parla i del llenguatge, nutrició, teràpies complementàries i molt més.

A més, *CINAHL* ® proporciona accés a dissertacions d'infermeria, actes de congressos seleccionats, pràctiques estàndard, llibres d'assistència mèdica, audiovisuals i capítols de llibres. El material a text complet inclou més de 1.300 revistes, així com casos legals, innovacions clíniques, rutes crítiques, instruments de recerca i assajos clínics.

## Característiques addicionals:

- · Proporciona una interfície fàcil d'utilitzar amb característiques de cerca bàsica i avançada i referències de cerca citades.
- · *Subject Headings* (encapçalaments de matèria) que ajuden als usuaris a buscar i a recuperar la informació de manera efectiva i a seguir l'estructura dels *Medical Subject Headings (MeSH)*  utilitzats per la *National Library of Medicine.*
- · Conté més de 5,8 milions de registres
- · Ofereix indexació per a més de 5.500 revistes que daten des de 1937
- · Inclou referències de cerques citades per a més de 1.500 revistes
- · Inclou afiliacions d'autors/es

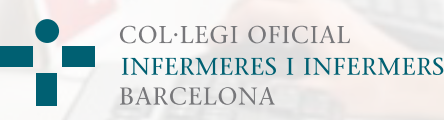

## EBS CO Health

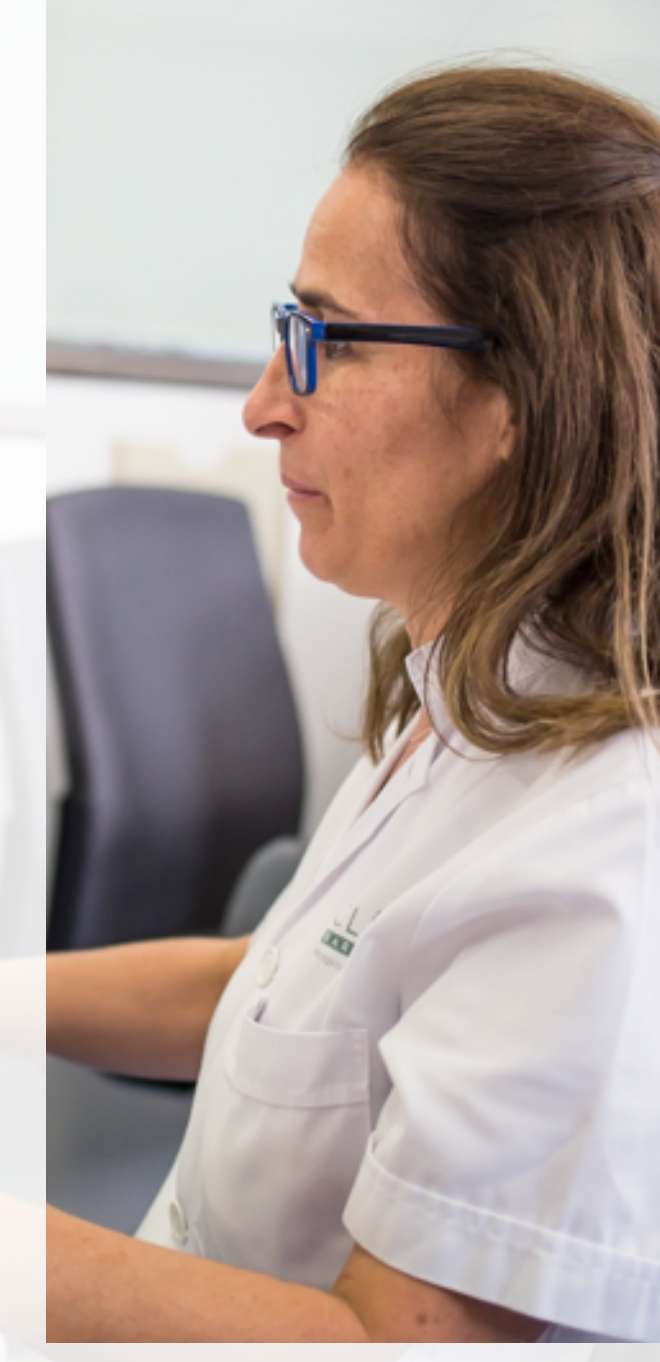

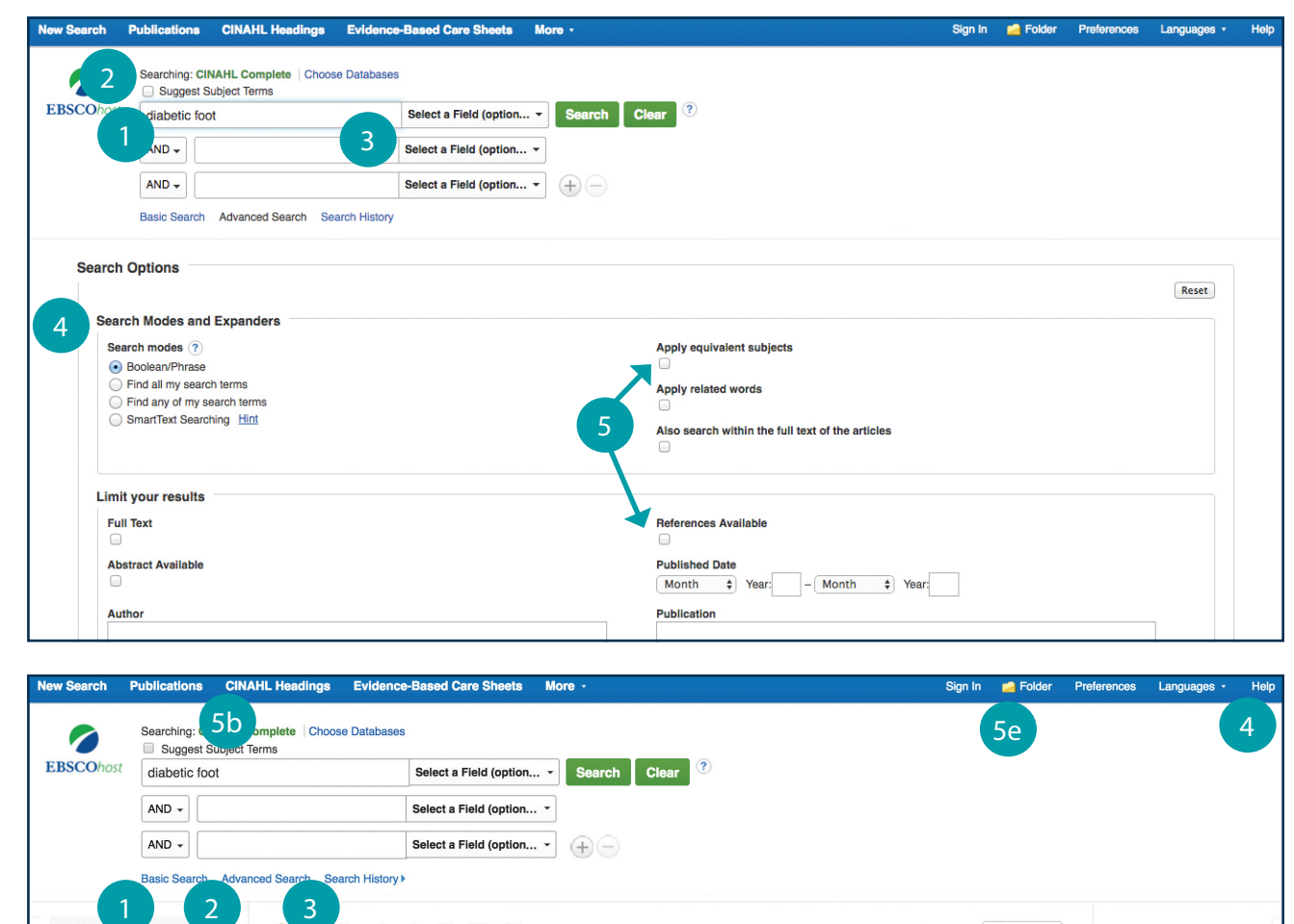

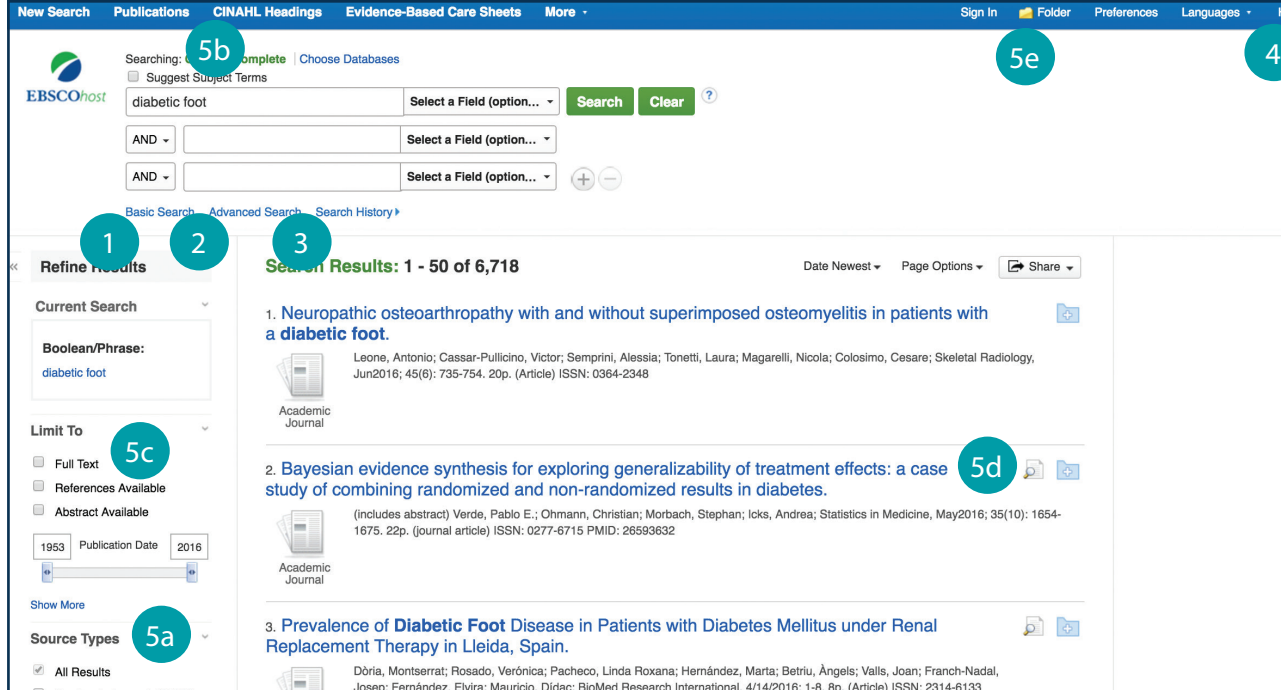

- *Fent cerques a CINAHL® Complete* Cerca per paraules clau 1<br>2<br>2<br>3<br>4<br>5<br>5<br>3<br>2<br>5 Introduïu una paraula clau o frase per fer la cerca Suggeriments de termes Cercar a CINAHL Headings (els encapçalaments de matèria de CINAHL) Seleccioneu un camp per a localitzar: •Autor (AU)– introduïu el cognom de l'autor •Títol (TI) - introduïu el títol o paraules que puguin aparèixer en el títol •Altres camps com: Resum, Afiliació d'Autors/es, etc. Aplicar limitadors, expansors i operadors  $\overline{4}$ booleans (AND, OR, NOT) Seleccionar un limitador Aquesta acció pot filtrar els resultats per articles de recerca, pràctiques basades en l'evidència, grups d'edat, etc. *Navegant per la pàgina de resultats* Cerca bàsica Canviar de cerca avançada a bàsica Cerca Avançada Canviar de cerca bàsica a avançada Historial de cerca Mostrar o ocultar l'historial de cerca, o crear alertes Ajuda  $\mathbf{A}$ Accediu a la Guia de l'usuari en línia amb instruccions pas a pas Altres funcions a.Limiteu els vostres resultats per tipus de font b.Delimiteu els vostres resultats amb Search Options o CINAHL Headings c.Seleccioneu l'opció de text complet
	- d.Feu clic a la icona de la lupa per a pre-visualitzar un resum
	- e.Utilitzeu la carpeta EBSCOhost per a imprimir, enviar per correu electrònic o guardar múltiples resultats a la vegada